- 1. Kapcsolózár
- 2. Kamera
- 3. Mikrofon
- 4. Tápellátás gomb
- 5. Tápadapter csatlakozó
- 6. VGA csatlakozó
- 7. HDMI csatlakozó
- 8. USB 3.0 csatlakozó PowerShare-rel
- 9. USB 3.0 csatlakozó
- 10. Mikrofon csatlakozója 11. Fejhallgató/mikrofon
- kombó csatlakozója 12. Érintőpad
- 13. Akkumulátor állapotjelző lámpa
- 14. Vezeték nélküli kapcsolat állapotjelző fénye
- 15. 8 az 1-ben adathordozó-kártya olvasó
- 16. Optikai meghajtó
- 17. USB 2.0 csatlakozók (2 db) MEGJEGYZÉS: A csatlakozók helye változhat.
- 18. Hálózati csatlakozó
- 19. Dell Instant Launch (azonnali indítás) gomb
- 20. Dell Audio With Preset Switch gomb 21. Windows Mobility Center gomb

Para obtener información más detallada, lea la información sobre seguridad enviada con su equipo. Para obtener información adicional sobre las. mejores prácticas de seguridad, consulte dell.com/regulatory\_compliance.

- To learn about the features and advanced options available on your laptop, click Start→ All Programs→ Dell Help Documentation or go to support.dell.com/manuals .
- To contact Dell for sales, technical support, or customer service issues, go to **dell.com/ContactDell**. Customers in the United States can call 800-WWW-DELL (800-999-3355).

## Información para la Norma oficial mexicana (NOM) Norma mexicana (únicamente para México)

La información siguiente se proporciona en el dispositivo o dispositivos descritos en este documento, en cumplimiento con los requisitos de la Norma oficial mexicana (NOM):

- Chcete-li zjistit více o prvcích a pokročilých možnostech dostupných pro váš notebook, klikněte na Start→ **Všechny programy→ Dokumentace nápovědy Dell** nebo přejděte na adresu **support.dell.com/manuals**.
- • Chcete-li kontaktovat společnost Dell ohledně prodeje, odborné pomoci nebo zákaznického servisu, přejděte na adresu dell.com/ContactDell. Zákazníci ze spojených států mohou volat na telefonní číslo 800-WWW-DELL (800-999-3355).

### Importador:

Dell México S.A. de C.V. Paseo de la Reforma 2620 – Flat 11° Col. Lomas Altas 11950 México, D.F.

### Número de modelo reglamentario: P33G/P25F

- Voltaje de entrada: 100–240 VAC
- Corriente de entrada (máximo): 1.50 A/1.60 A/1.70 A/2.50 A
- Frecuencia de entrada: 50–60 Hz
- Corriente nominal de salida: 3.34 A/4.62 A
- Voltaje nominal de salida: 19.50 VDC

- Aby dowiedzieć się więcej na temat funkcji i zaawansowanych opcji dostępnych w laptopie, kliknij kolejno pozycje Start→ Wszystkie programy→ Dokumentacja pomocy Dell lub odwiedź witrynę **support.dell.com/manuals**.
- • Aby skontaktować się z firmą Dell odnośnie spraw związanych ze sprzedażą, pomocą techniczną lub obsługą klienta, odwiedź witrynę dell.com/ContactDell. Klienci w Stanach Zjednoczonych mogą dzwonić pod numer 800-WWW-DELL (800-999-3355).

### Dalšie informácie

### More Information

- Ak chcete získať ďalšie informácie o funkciách a pokročilých možnostiach dostupných vo vašom prenosnom počítači, kliknite na položky **Štart→ Všetky programy→ Dell Help** Documentation (Dokumentácia Pomocníka Dell) alebo prejdite na adresu support.dell.com/manuals
- Ak chcete kontaktovať oddelenie predaja, technickej podpory alebo služieb zákazníkom spoločnosti Dell, prejdite na adresu dell.com/ContactDell. Zákazníci v USA môžu zavolať na číslo 800-WWW-DELL (800-999-3355).

Dell™, the DELL logo, and Inspiron™ are trademarks of Dell Inc. Windows® is a registered trademark of Microsoft Corporation in the Jnited States and  $\tilde{I}$ or other countrie

### Další informace

### További információ

- • Ha többet szeretne megtudni a laptopon található funkciókról és haladó lehetőségekről, kattintson a Start→ Minden program→ Dell súgó lehetőségre, vagy látogasson el ide: **support.dell.com/manuals**.
- • Ha értékesítéssel, technikai támogatással vagy ügyfélszolgálattal kapcsolatos kérései vannak, látogasson el ide: dell.com/ContactDell. Az Egyesült Államokon belül hívja a következő számot: 800-WWW-DELL (800-999-3355).

Dell™, logo DELL a Inspiron™ sú ochranné známky spoločnosti<br>Dell Inc. Windows® je registrovaná ochranná známka spoločnosti<br>Microsoft Corporation v USA a/alebo iných krajinách. Regulačný model: P33G/P25F | Typ: P33G001/P25F001 Model počítača: Inspiron 5420/5520/7420/7520

### Więcej informacji

- 1. Tlačítko uvolnění západky
- 2. Kamera
- 3. Mikrofon
- 4. Vypínač
- 5. Konektor napájecího adaptéru
- 6. Konektor VGA
- 7. Konektor HDMI 8. Konektor USB 3.0 s funkcí
- PowerShare 9. Konektor USB 3.0
- 10. Konektor mikrofonu
- 11. Kombinovaný konektor sluchátek/mikrofonu
- 12. Doteková podložka
- 13. Stavový indikátor baterie
- 14. Stavový indikátor bezdrátové sítě
- 15. Čtečka paměťových karet 8 v 1
- 16. Optická jednotka **17.** Konektory USB 3.0 (2)
- POZNÁMKA: Umístění konektorů se může lišit.
- 18. Síťový konektor 19. Tlačítko rychlého spuštění Dell
- 20. Přednastavený přepínač zvuku Dell
- 21. Tlačítko Centrum nastavení mobilních zařízení
- 1. Uvoľnovacia západka
- 2. Kamera
- 3. Mikrofón
- 4. Hlavný vypínač
- 5. Konektor pre sieťový adaptér
- 6. Konektor VGA
- 7. Konektor HDMI
- 8. Konektor USB 3.0 s funkciou PowerShare
- 9. Konektor USB 3.0
- 10. Konektor pre mikrofón
- 11. Kombinovaný konektor pre slúchadlá a mikrofón
- 12. Dotykový panel
- 13. Kontrolka batérie
- 14. Kontrolka bezdrôtového pripojenia
- 15. Čítačka pamäťových kariet typu 8 v 1
- 16. Optická mechanika
- 17. Konektory USB 3.0 (2) POZNÁMKA: Umiestnenie konektorov sa môže líšiť.
- 18. Sieťový konektor
- 19. Tlačidlo Okamžité spustenie Dell
- 19. Przycisk funkcji Dell Instant Launch 20. Tlačidlo Zvuk Dell s prepínačom predvolieb
	- 21. Tlačidlo Windows Centra nastavenia mobilných zariadení

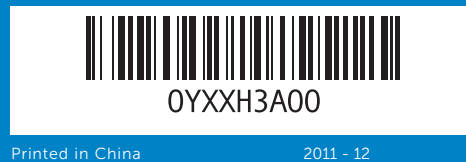

### Information in this document is subject to change without notice. © 2011 Dell Inc. All rights reserved.

Regulatory model: P33G/P25F | Type: P33G001/P25F001 Computer model: Inspiron 5420/5520/7420/7520

#### Informace v tomto dokumentu mohou být změněny bez předchozího upozornění.

#### © 2011 Dell Inc. Všechna práva vyhrazena.

Dell™, logo DELL a Inspiron™ jsou obchodní známky společnosti<br>Dell Inc. Windows® je registrovaná obchodní známka společnosti<br>Microsoft Corporation ve Spojených státech anebo v jiných zemích.

Regulační model: P33G/P25F | Typ: P33G001/P25F001 Model počítače: Inspiron 5420/5520/7420/7520

# Az ebben a dokumentumban található információk előzetes értesítés nélkül is megváltozhatnak.

### © 2011 Dell Inc. Minden jog fenntartva.

A Dell™, a DELL logó és az Inspiron™ a Dell Inc. védjegyei.A Windows® a Microsoft Corporation bejegyzett védjegye az Egyesült Államokban és/vagy más országokban. Engedélyezett modell: P33G/P25F | Típus: P33G001/P25F001 Számítógép modell: Inspiron 5420/5520/7420/7520

#### Informacje zawarte w niniejszym dokumencie mogą ulec zmianie bez powiadomienia.

### © 2011 Dell Inc. Wszelkie prawa zastrzeżone.

Nazwa Dell™, logo DELL oraz Inspiron™ są znakami towarowymi  $r$ my Dell Inc. Windows® jest zastrzeżonym znakiem towarowym firm Microsoft Corporation w Stanach Zjednoczonych i/lub innych krajach. Model: P33G/P25F | Typ: P33G001/P25F001 Model komputera: Inspiron 5420/5520/7420/7520

#### Informácie v tomto dokumente podliehajú zmenám bez predchádzajúceho varovania.

### © 2011 Dell Inc. Všetky práva vyhradené.

Quick Start Guide

inspiron

Stručná úvodní příručka | Gyorsindítási útmutató

Skrócony podręcznik uruchomienia | Stručná príručka

# Computer Features

Prvky počítače | Számítógép funkciói

# Funkcje komputera | Funkcie počítača 12233<br>456789  $\Box$ ं ∩ं 4 666  $5 - 10$ بالمالمالمال الماليات الماليات الماليات  $\begin{picture}(150,10) \put(0,0){\line(1,0){100}} \put(15,0){\line(1,0){100}} \put(15,0){\line(1,0){100}} \put(15,0){\line(1,0){100}} \put(15,0){\line(1,0){100}} \put(15,0){\line(1,0){100}} \put(15,0){\line(1,0){100}} \put(15,0){\line(1,0){100}} \put(15,0){\line(1,0){100}} \put(15,0){\line(1,0){100}} \put(15,0){\line(1,0){100}}$  10 11 12

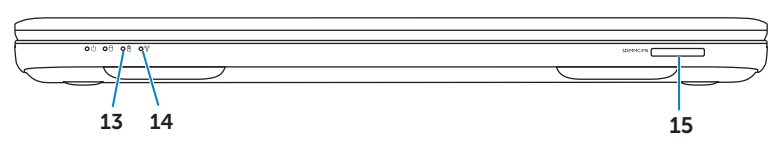

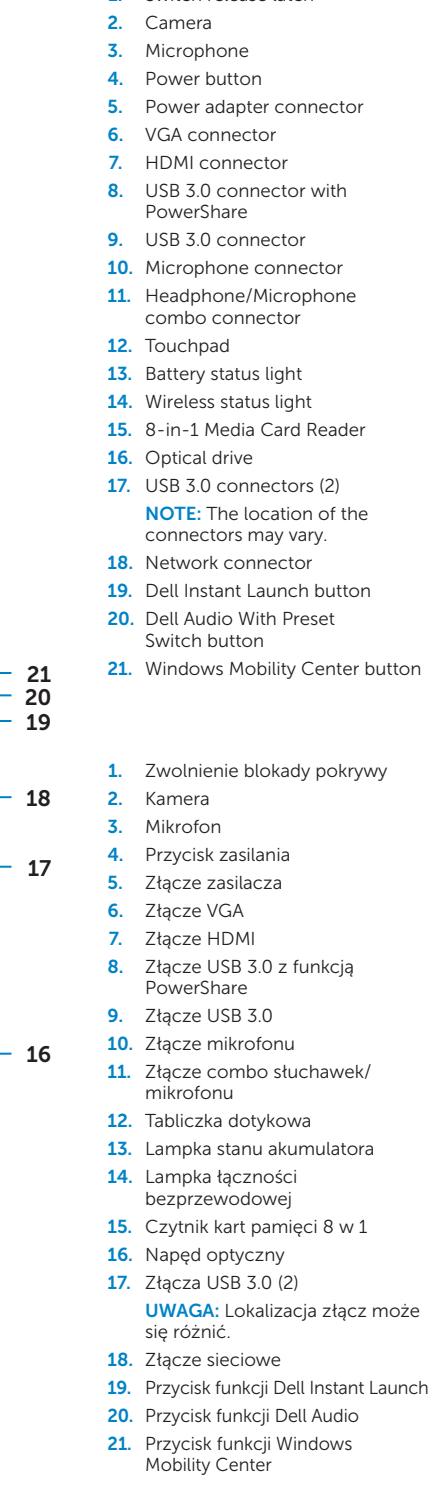

#### 1. Switch release latch

- 
- 
- 
- 
- 
- 
- 
- 
- 11. Headphone/Microphone
	-
	-
	-
	-
- 17. USB 3.0 connectors (2)
- connectors may vary.
	-
- 19. Dell Instant Launch button
	-
	-
- 1. Zwolnienie blokady pokrywy
	-
	-
	-
	-
	-
	-
	-
	-
	-
	-
- 13. Lampka stanu akumulatora
	-
	-
	-
	-
- UWAGA: Lokalizacja złącz może
	-
	-
- 20. Przycisk funkcji Dell Audio
	-

14R/15R

# Before You Contact Support

Než kontaktujete odbornou pomoc | Mielőtt az ügyélszolgálathoz fordulna Zanim skontaktujesz się z działem pomocy technicznej | Skôr než budete kontaktovať podporu

Připojte napájecí adaptér | Csatlakoztassa a tápadaptert Podłącz zasilacz | Pripojte sieťový adaptér

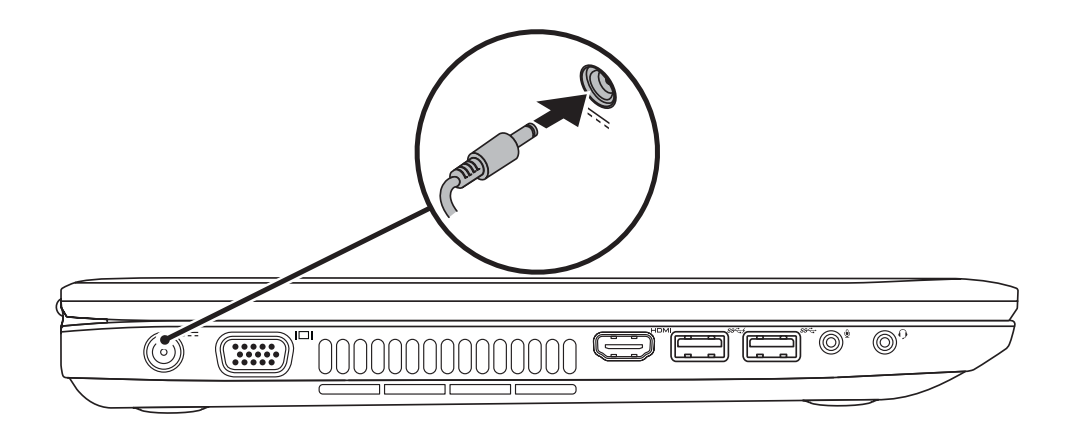

# 3 Follow Windows setup

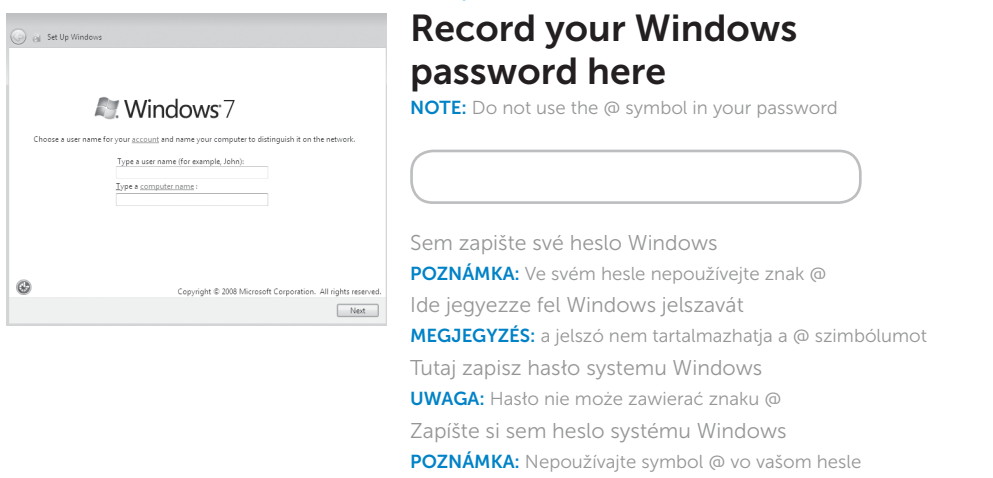

# 2 Press the power button

Stiskněte vypínač | Nyomja meg a tápellátás gombot Naciśnij przycisk zasilania | Stlačte hlavný vypínač

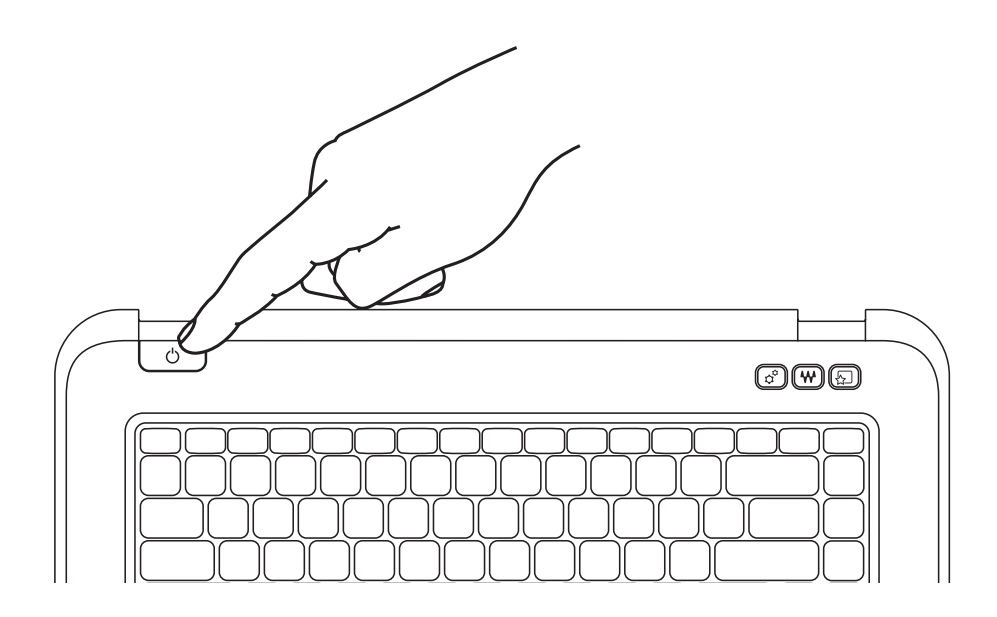

Proveďte instalaci v systému Windows | Windows telepítés követése Przeprowadź konfigurację systemu Windows | Nainštalujte systém Windows

# Check wireless status 4

Zkontrolujte stav bezdrátové sítě | Vezeték nélküli kapcsolat állapotának ellenőrzése Sprawdź stan łączności bezprzewodowej | Kontrola stavu bezdrôtového pripojenia

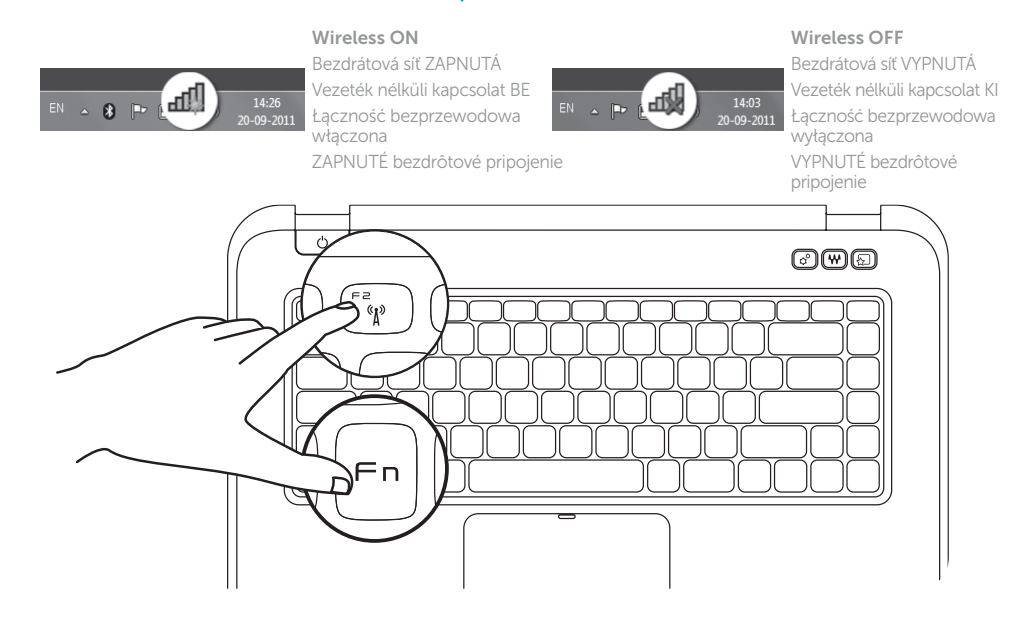

# Function Keys

Funkční klávesy | Funkciógombok | Klawisze funkcyjne | Funkčné klávesy

+

 $Fn$ 

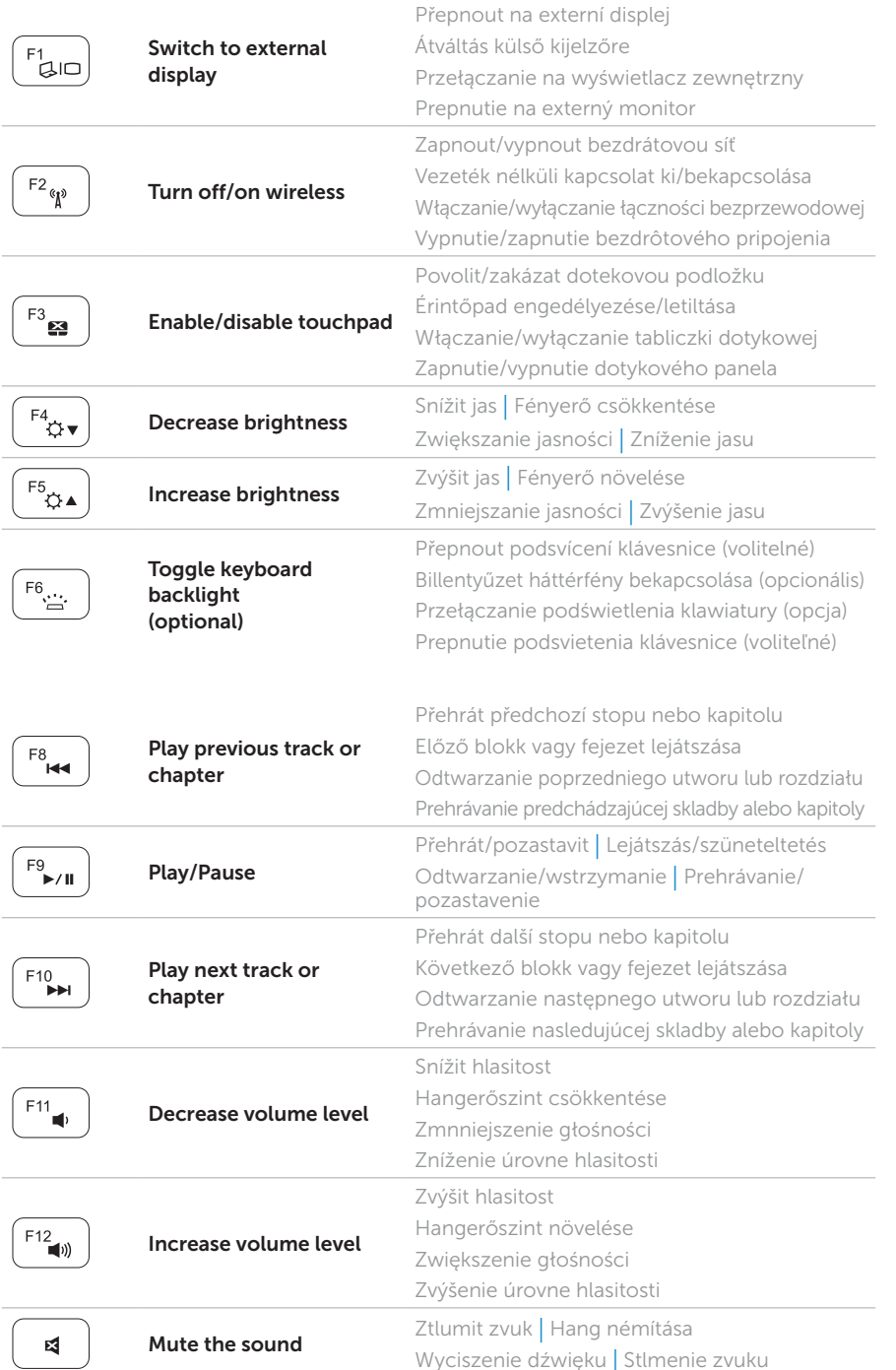

+

Fn

# 1 Connect the power adapter

# Locate your service tag

Vyhledejte servisní označení | Keresse meg a szervizcímkét Zlokalizuj znacznik serwisowy | Umiestnenie servisného štítka

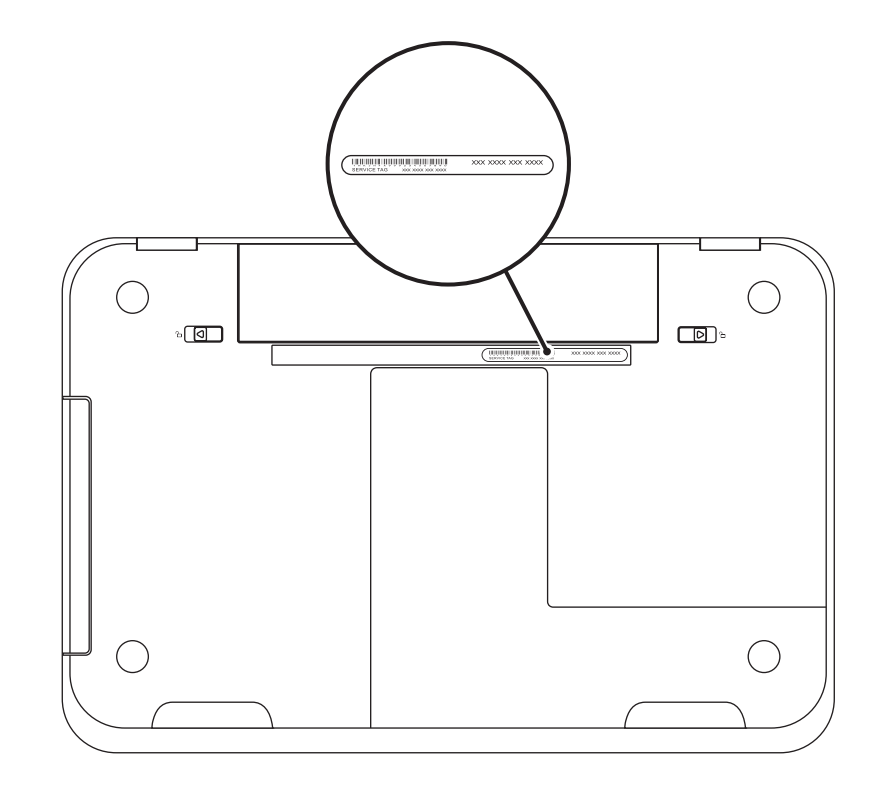

# Record your service tag here

Sem zapište své servisní označení | Jegyezze fel ide a szervizcímkét Tutaj zapisz swój znacznik serwisowy | Zapíšte si sem svoj servisný štítok